# **Banca dati Imprese Toscana: la guida**

La Banca dati Imprese, sviluppata tramite l'utilizzo del software OpenSource Pentaho, consente di eseguire interrogazioni dinamiche, attraverso la scelta delle seguenti variabili:

- **variabili di misura**: numero imprese registrate, numero imprese attive, numero imprese attive artigiane (per il cubo "Imprese registrate e attive"); numero unità locali attive, numero unità locali attive artigiane (per il cubo "Unità locali attive"); numero imprese, numero imprese artigiane (per i cubi "Imprese Iscritte" e "Imprese cancellate");
- **variabili di classificazione**: riferimento temporale, ambito territoriale, attività economica.

#### **Compatibilità con browser**

La bancadati è sviluppata sulla **piattaforma Pentaho** che supporta i browser e le loro versioni di seguito indicati:

- 1. Apple Safari 5.x, 6.x, 7.x (solo su OSX);
- 2.Google Chrome 34, 35;
- 3. Microsoft Internet Explorer 8 11;
- 4. Mozilla Firefox 29 & 30 (il supporto è garantito anche per le versioni precedenti

#### **Accesso alla Banca dati imprese**

Si accede alla Banca dati Imprese Toscana cliccando su >>> pagina di interrogazione

La schermata iniziale si presenta in questo modo:

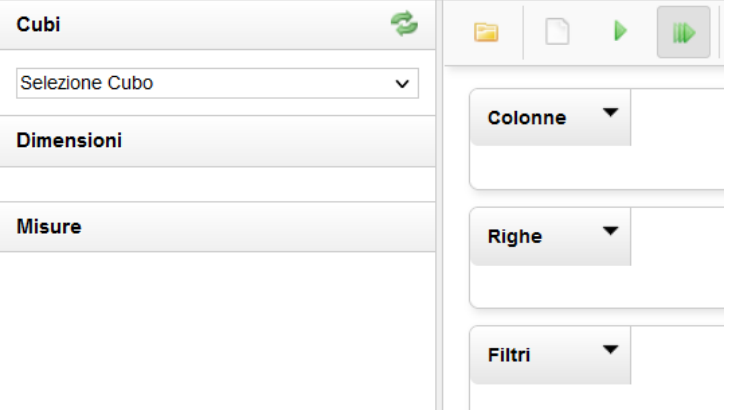

#### **Selezione del cubo e definizione della Query**

1) Cliccare sul pulsante  $\sim$  della listbox Cubi e scegliere, fra i quattro cubi disponibili ("Imprese") registrate e attive", "Unità locali attive", "Imprese nuove iscritte" e "Imprese cancellate") quello che consente le analisi di interesse (nell'esempio qui proposto "Imprese registrate e attive")

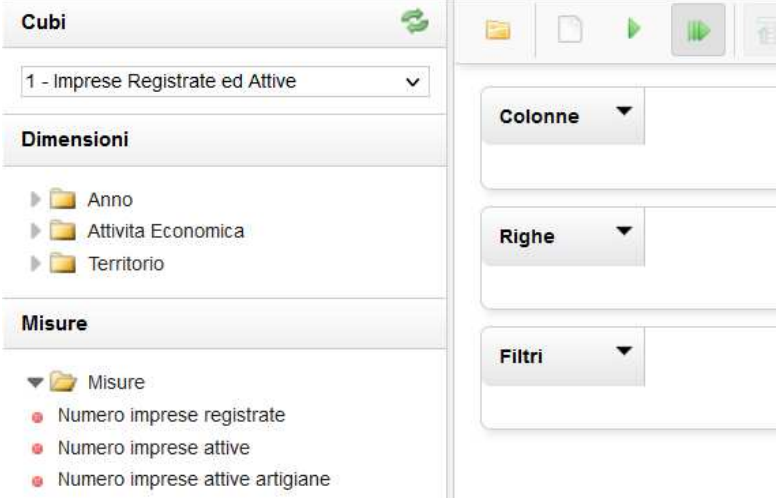

Una volta selezionato il cubo, compariranno nei box sottostanti

- le **dimensioni (anno, attività economica, territorio)**, e
- le **misure (numero imprese registrate, numero imprese attive, numero imprese attive artigiane**) definite per le analisi previste

2) Cliccare sulle icone **delle variabili** 

- **di classificazione** (dimensioni) e
- di **analisi** (misure)

per visualizzare l'elenco delle possibilità.

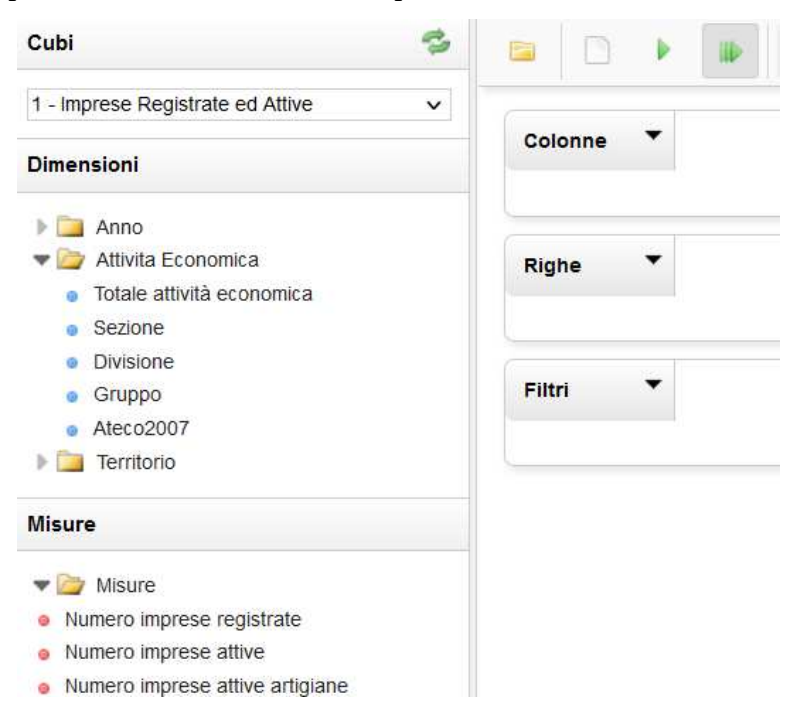

3) Posizionarsi **sulle dimensioni e misure scelte e trascinarle nei box delle colonne e delle righe**. Per eseguire una query valida è necessario posizionare almeno una dimensione ed una misura rispettivamente nei box delle colonne e delle righe. La query verrà eseguita in automatico al termine del posizionamento.

**Esempio**: se si vogliono visualizzare i dati relativi a imprese registrate e imprese attive per anno, è sufficiente trascinare

- la dimensione ANNO nel box delle righe e
- le due misure (NUMERO IMPRESE REGISTRATE, NUMERO IMPRESE ATTIVE) nel box delle colonne

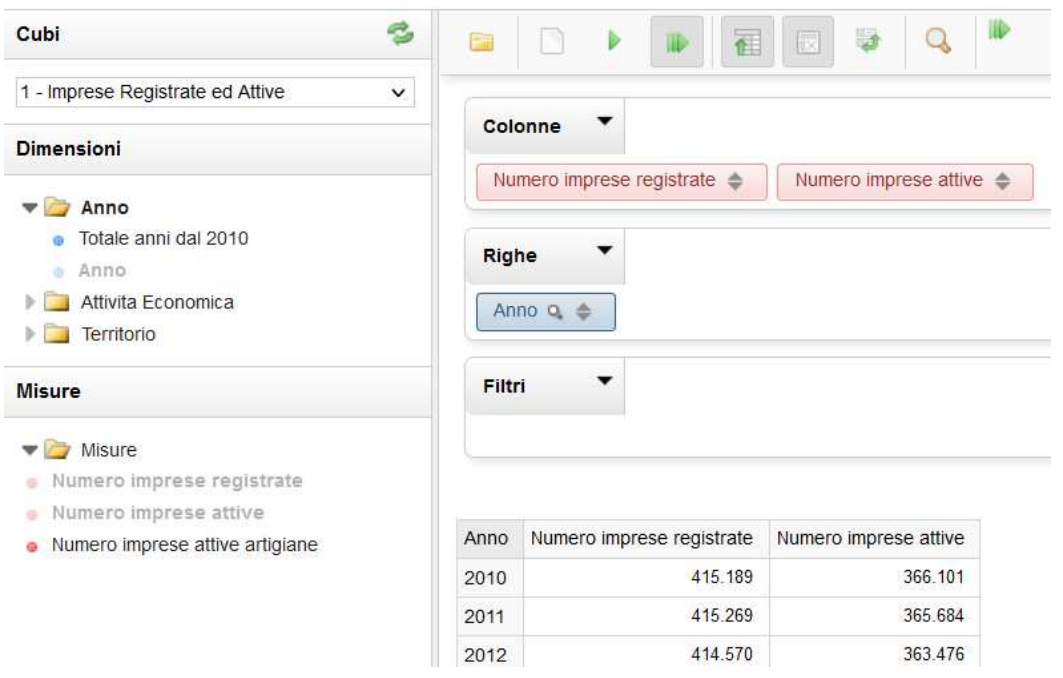

#### **Gestione dei filtri**

Per ogni interrogazione la piattaforma Pentaho consente la possibilità di impostare delle condizioni ulteriori. I filtri possono essere impostati utilizzando in alternativa il box dei Filtri o la lente di ingrandimento che compare vicino al nome delle dimensioni . I risultati che si ottengono dall'applicazione delle due modalità, tuttavia, sono diversi. Mentre il box Filtri implica l'utilizzo di una nuova variabile dimensionale (non compresa fra quelle utilizzate in righe o colonne), la selezione del filtro attraverso l'uso della lente d'ingrandimento, consente di selezionare specifiche modalità della variabile di dimensione.

In entrambi i casi, per filtare, si apre una pagina che consente di selezionare le modalità della variabile in esame.

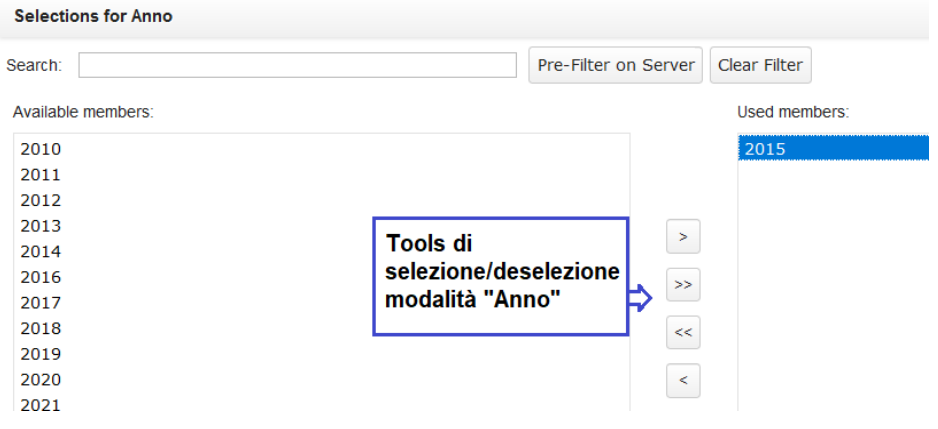

## **Esempio**: selezione dell'**anno 2015** dalla lente d'ingrandimento della dimensione **ANNO**

## **Esempio**: selezione delle **Imprese agricole** dalla dimensione **ATTIVITA' ECONOMICA** (SEZIONE) inserita nel box "Filtri"

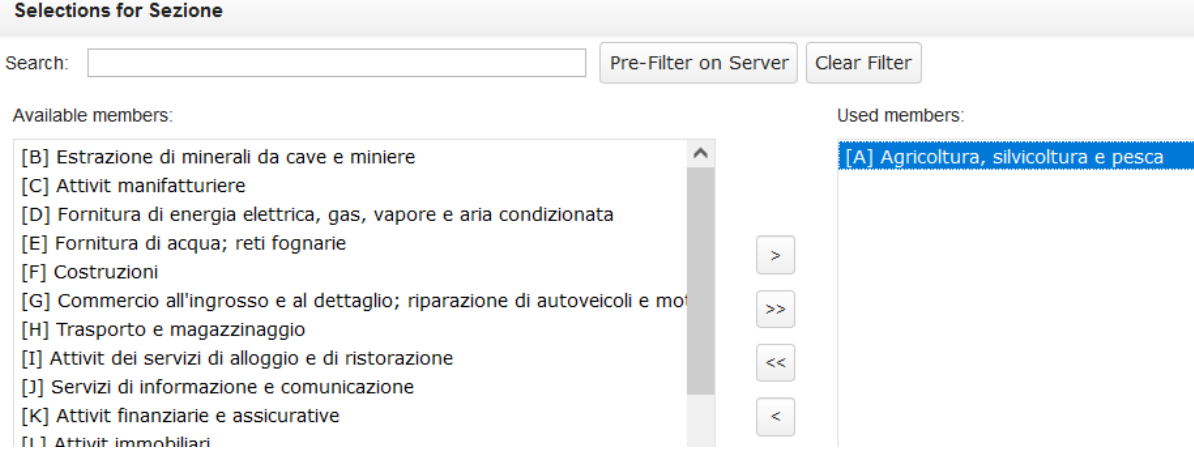

### **Esempio**: Imprese agricole registrate e attive relative all'anno 2015

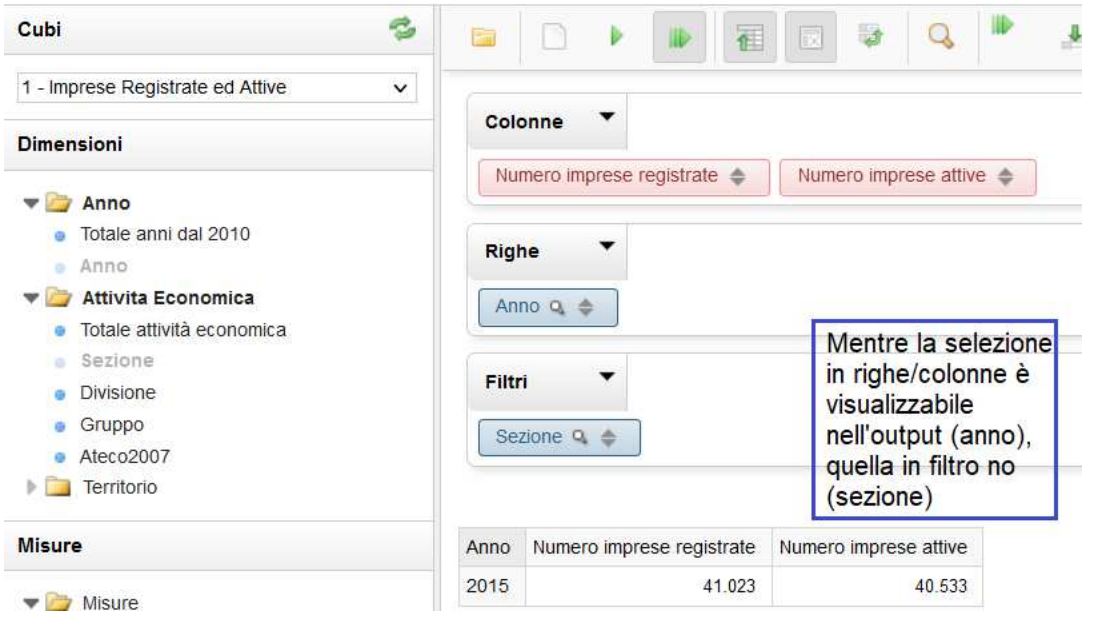

## **Esportazione dei risultati**

Una volta ottenuto il risultato della query in forma tabellare, è possibile:

- **esportare** la tabella, anche in formato rielaborabile, attraverso le icone
- **trasformare la visualizzazione tabellare in grafici**, attraverso l'icona "*Chart Mode*" in alto a destra